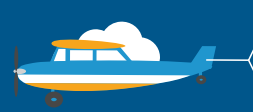

## CONTACT US

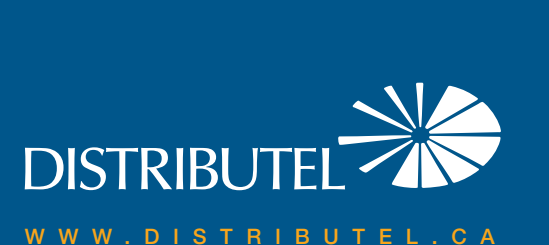

### We are here to help, feel free to contact us with questions or to provide feedback.

For additional information, please visit the FAQ section of our website at www.distributel.ca. To provide feedback, please submit a customer review via our website or our Facebook page. For other questions, please call our Customer Experience team at 1-877-810-2877. You can also receive Technical Support at the same number, or send an email to technical.support@distributel.ca.

# **High Speed Cable Internet** Setup Guide

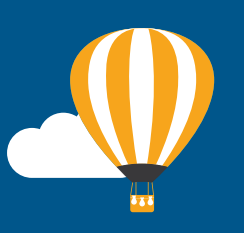

170207\_DCL\_Motorola\_en.1

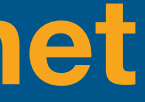

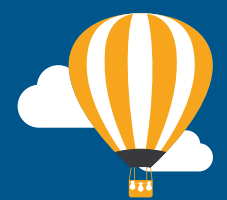

## **DISTRIBUTEL**

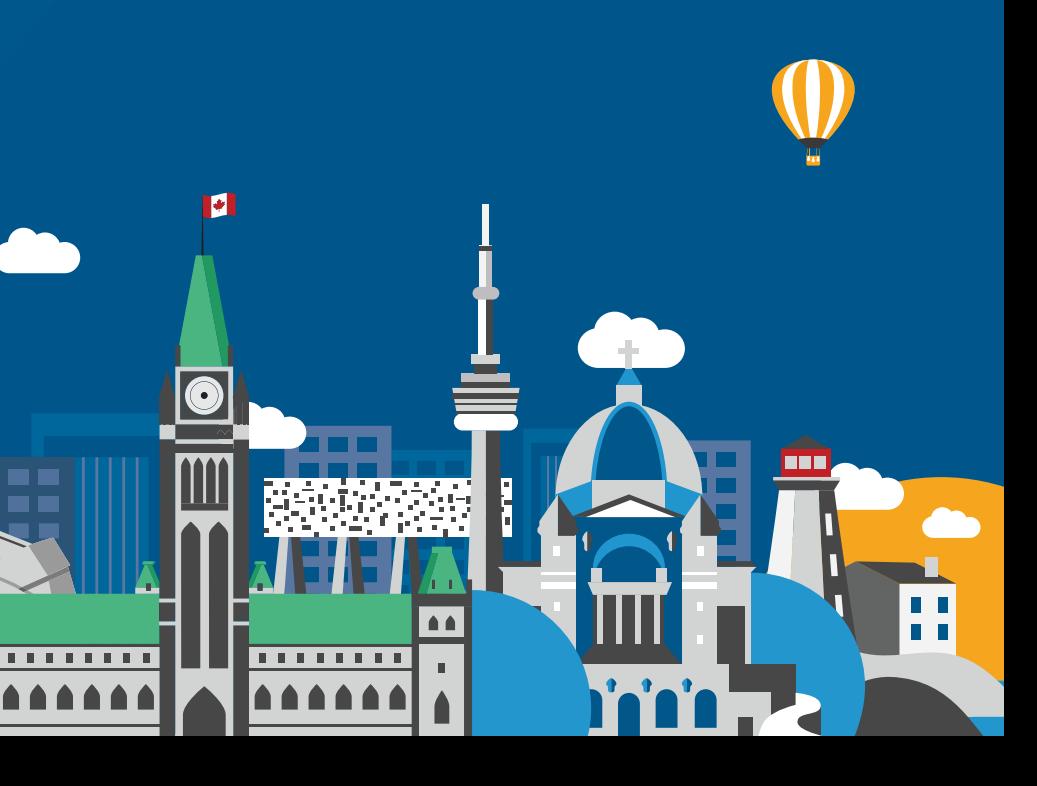

The setup kit for your High Speed Cable service should contain the following items:

## Thank You for choosing Distributel

In order to ensure the smooth setup of your Distributel High Speed Cable Internet service, please follow the easy steps laid out in this guide.

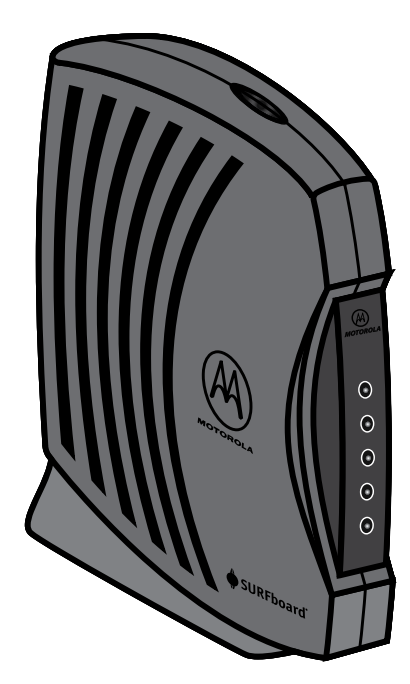

STEP 1 Connect the coaxial cable emerging from your cable outlet to the CABLE port located on the back of the modem.

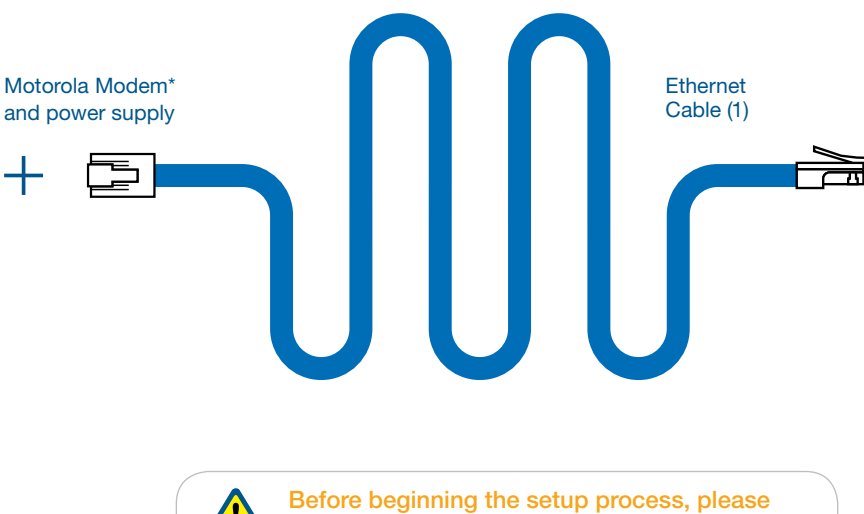

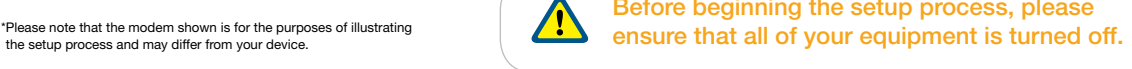

STEP 2 Using the Ethernet cable provided, connect your laptop (or the Internet / WAN port<br>of your router if you would like a network setup) to the modem's FTHERNET port. of your router if you would like a network setup) to the modem's ETHERNET port.

the setup process and may differ from your device.

Please wait 2 minutes for the modem to boot-up. The POWER, RECEIVE, SEND and ONLINE lights should become solid (green or blue)\*. The PC/ACTIVITY (model SB510X) or LINK (model SB6120) light should be either solid or flashing\*\*. A flashing light indicates network activity. If the lights do not behave as described, repeat steps 1 and 2.

> \* The Send or Receive light color depends on the model: SB5101 / SB5101N / SB5102 Green, SB6120 Green or Blue (Bonded channel)

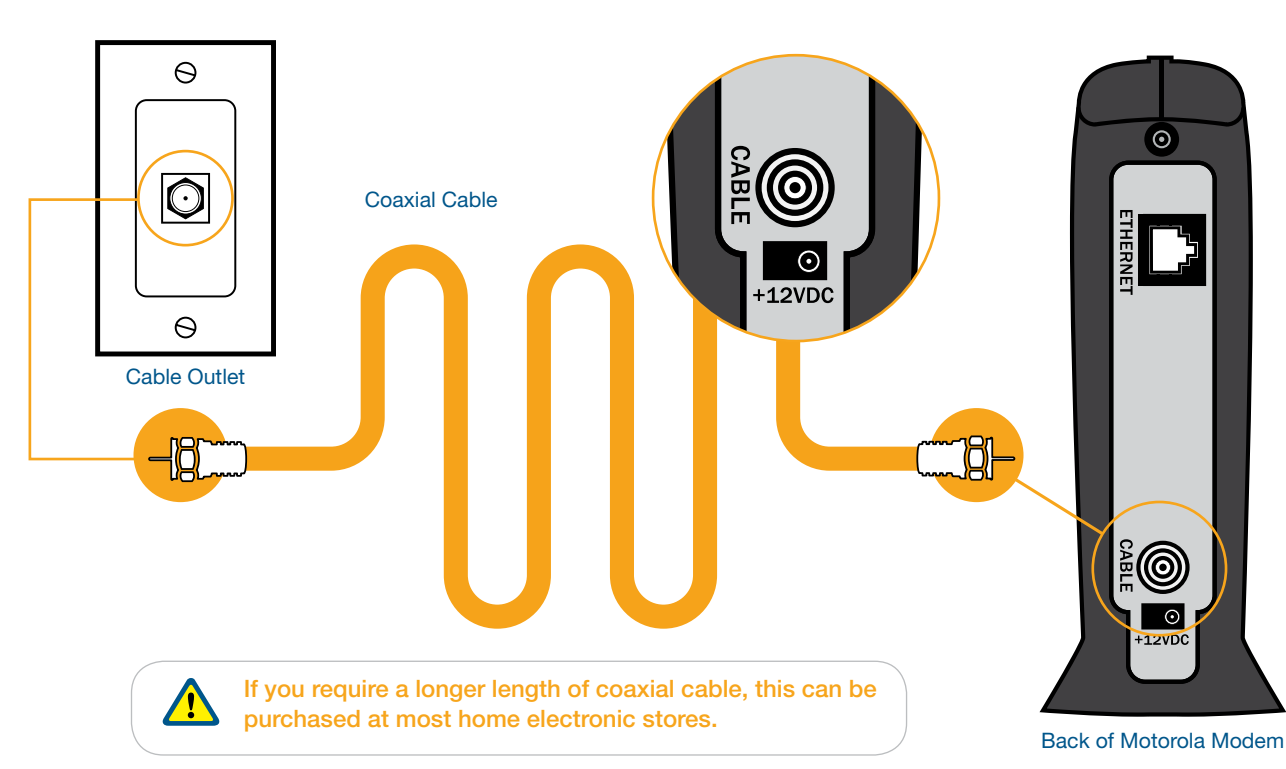

––––– POWER  $\theta$  ––– DS  $\theta$  –– us **e** –– ONLINE ––––– PC/ACTIVITY ou LINK Front of Modem

STEP 3

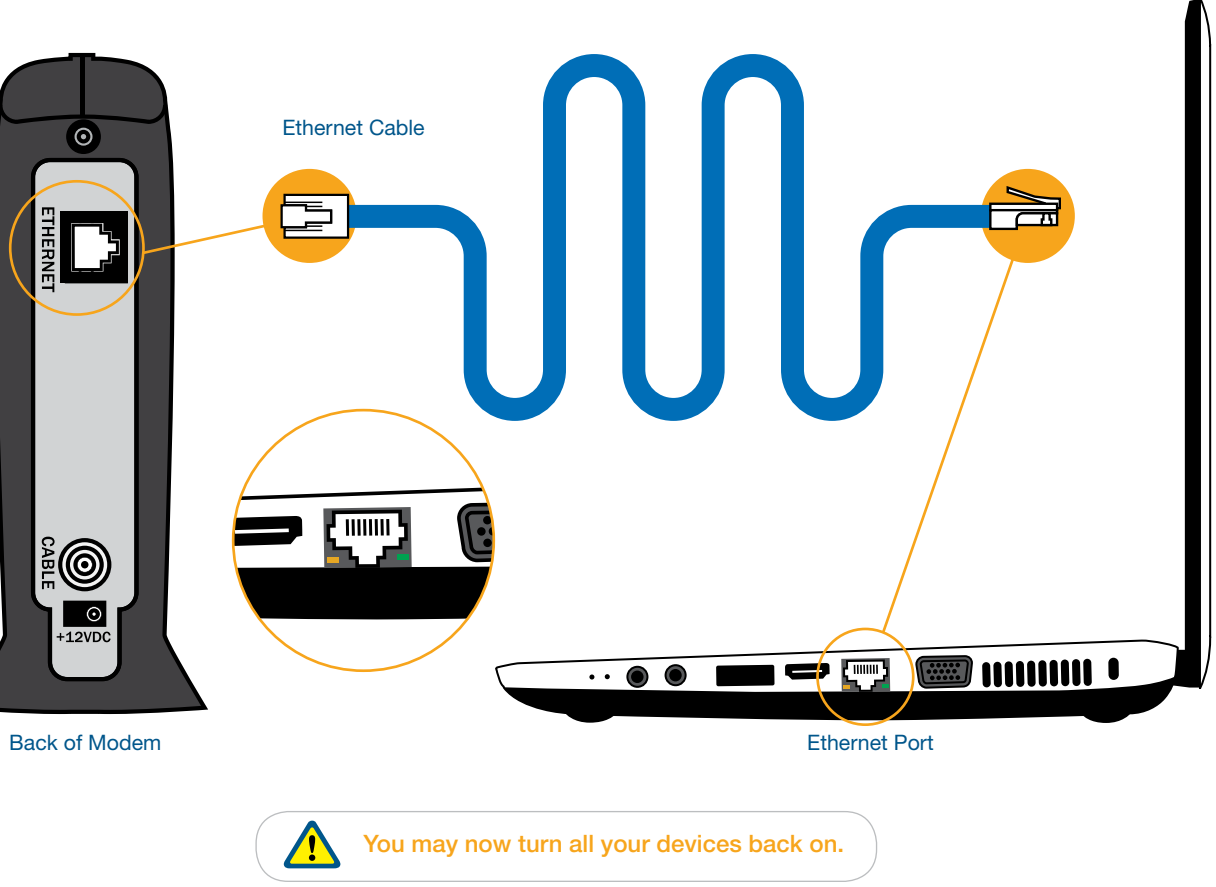

\*\*Color varies depending on model and Ethernet connection standard (Gigabit): SB5101 / SB5101N / SB5102 Orange, SB6120 Orange or Blue (Gigabit)

#### **CABLE MODEM LIGHTS**

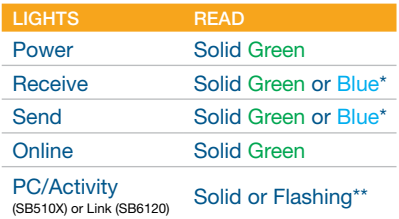

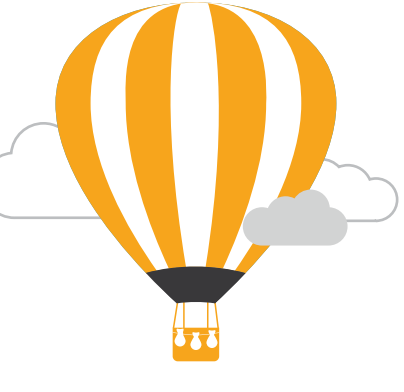

**CONGRATULATIONS! YOUR SETUP IS NOW COMPLETE.**